**Question 23** (10 marks) Use the Question 23 writing booklet.

The Carbon Footprint Calculator is an online calculator that can estimate the size of your carbon footprint. When you enter details about home, travel and lifestyle habits the calculator produces a graph displaying the impact of your current emissions against the average Australian household emissions and identifies ways for you to cut emissions.

The calculator is displayed below.

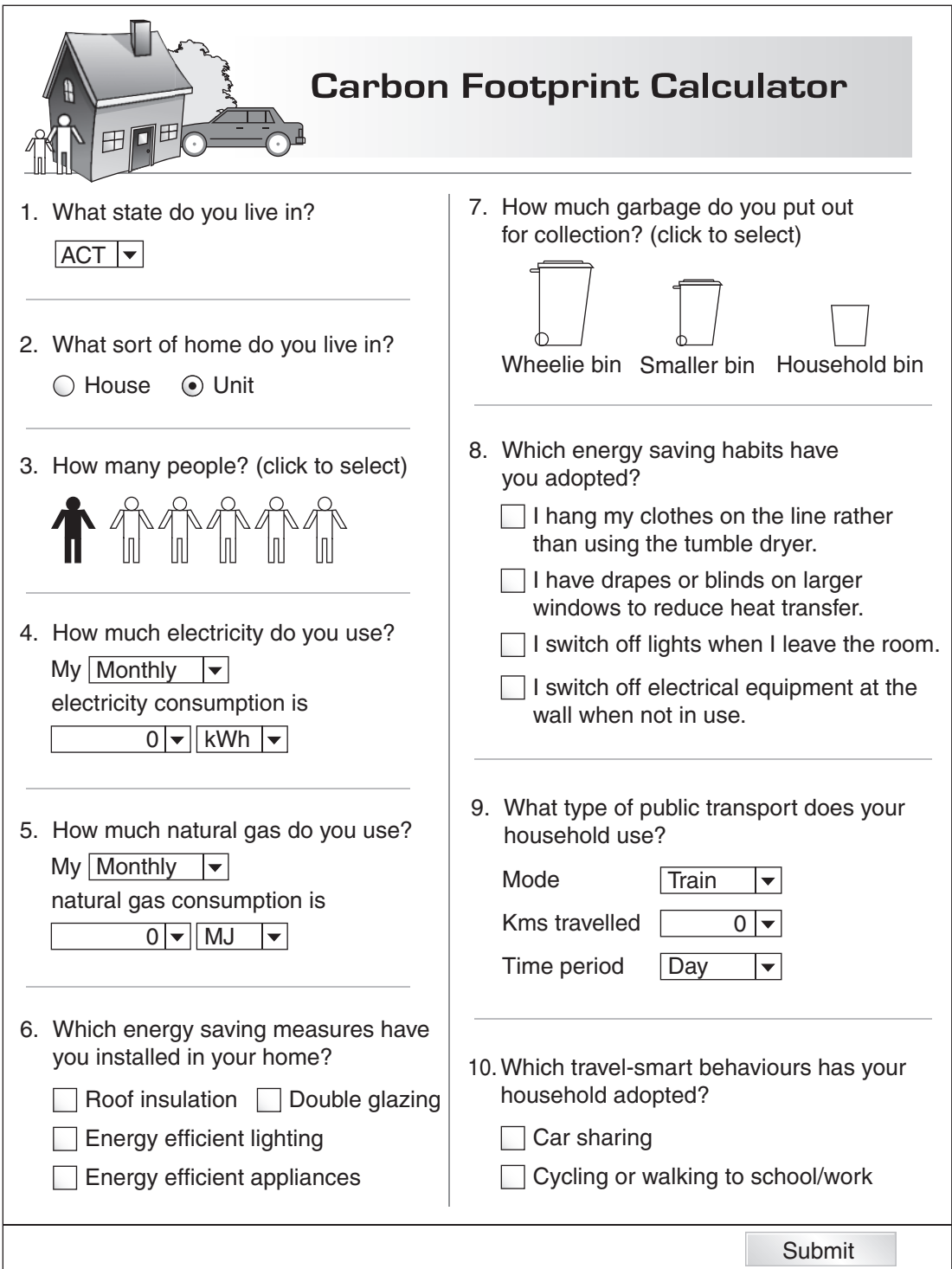

## **Question 23 continues on page 13**

Question 23 (continued)

- (a) Identify a technique that has been implemented to reduce data entry errors and explain why it is appropriate. **2**
- (b) Explain why the developers of the Carbon Footprint Calculator have used the screen elements in Questions 3 and 7 rather than other data collection methods. **2**
- (c) On completion of the data entry, the Carbon Footprint Calculator provides the user with a graph of the results, titled 'My Footprint'. The results (calculated in tonnes of  $CO<sub>2</sub>$ ) include: **3** 
	- Household total
	- Transport total
	- Australian 'My Footprint' average.

Design a screen to display the results of the Carbon Footprint Calculator.

(d) Describe the analysing processes needed by the Carbon Footprint Calculator in order to generate information. **3** 

## **End of Question 23**